한국환경공단 화학물질시험처 신뢰성보증부 (TEL. 032-590-4957)

 $\bigodot$  화학물질정보처리시스템 $\bigodot$  한국환경공단

# 사용승인 신청 매뉴얼

# 정부소유 유해성 시험자료

### 화학물질정보처리시스템( kreachportal.me.go.kr ) 접속 ≫ 로그인(ID/PW)

※ '21.11월 시스템 개선에 따라 대리납부자는 납부자 계정 로그인 후 우측 상단 [사업자 전환]하여 신청합니다.

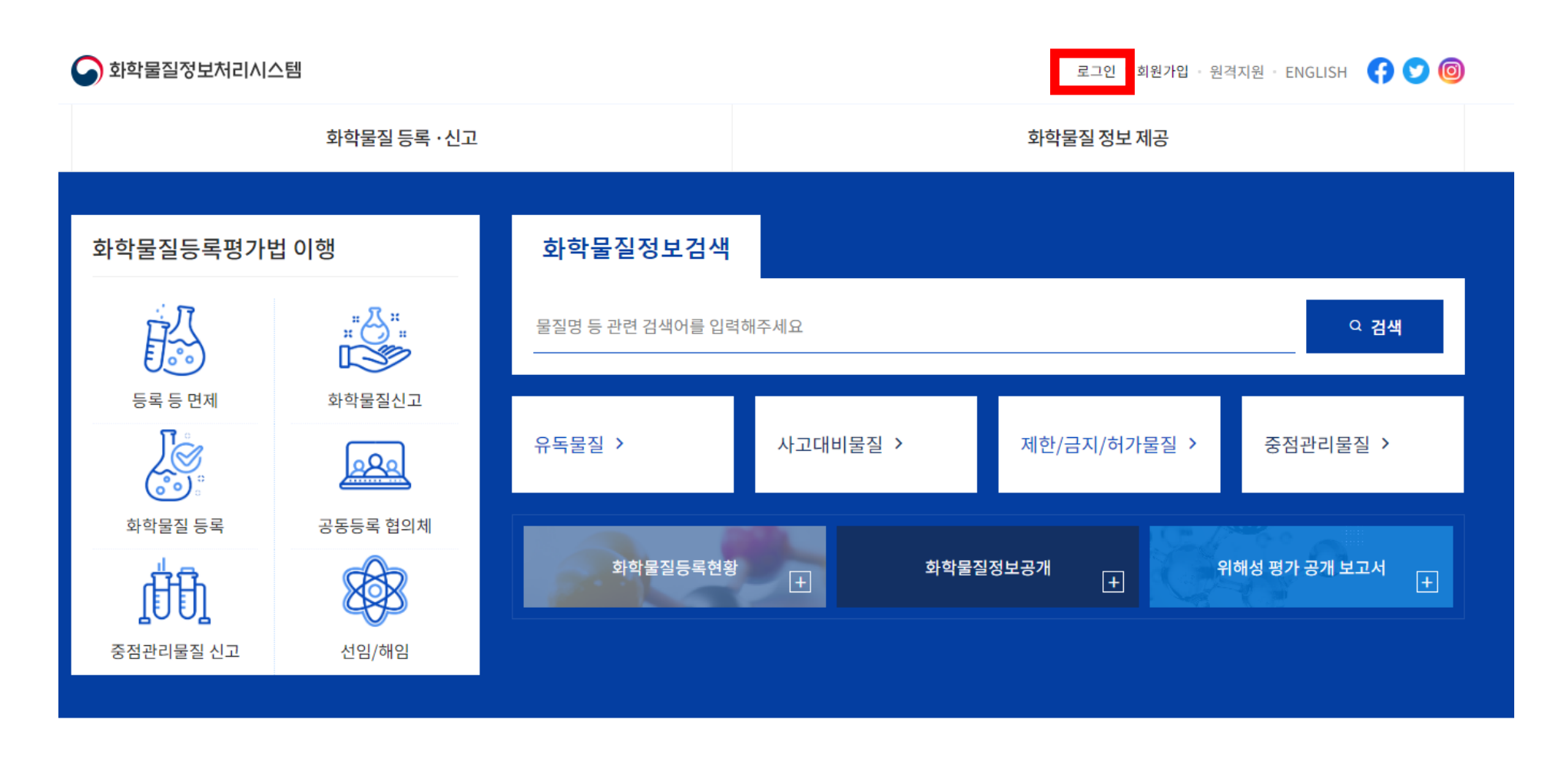

한국환경공단 K-eco

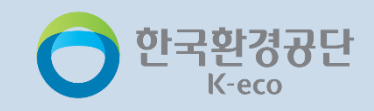

[시험자료 사용승인] 신청진행중 또는 승인완료 내역을 조회할 수 있습니다.

① 시험자료 사용승인 및 진행 현황 : 신청서 작성 및 승인 전 유해성시험자료 신청서 조회

② 시험자료 사용신청 완료 내역 : 최종 승인 받은 유해성시험자료 조회

 $\Omega$ 

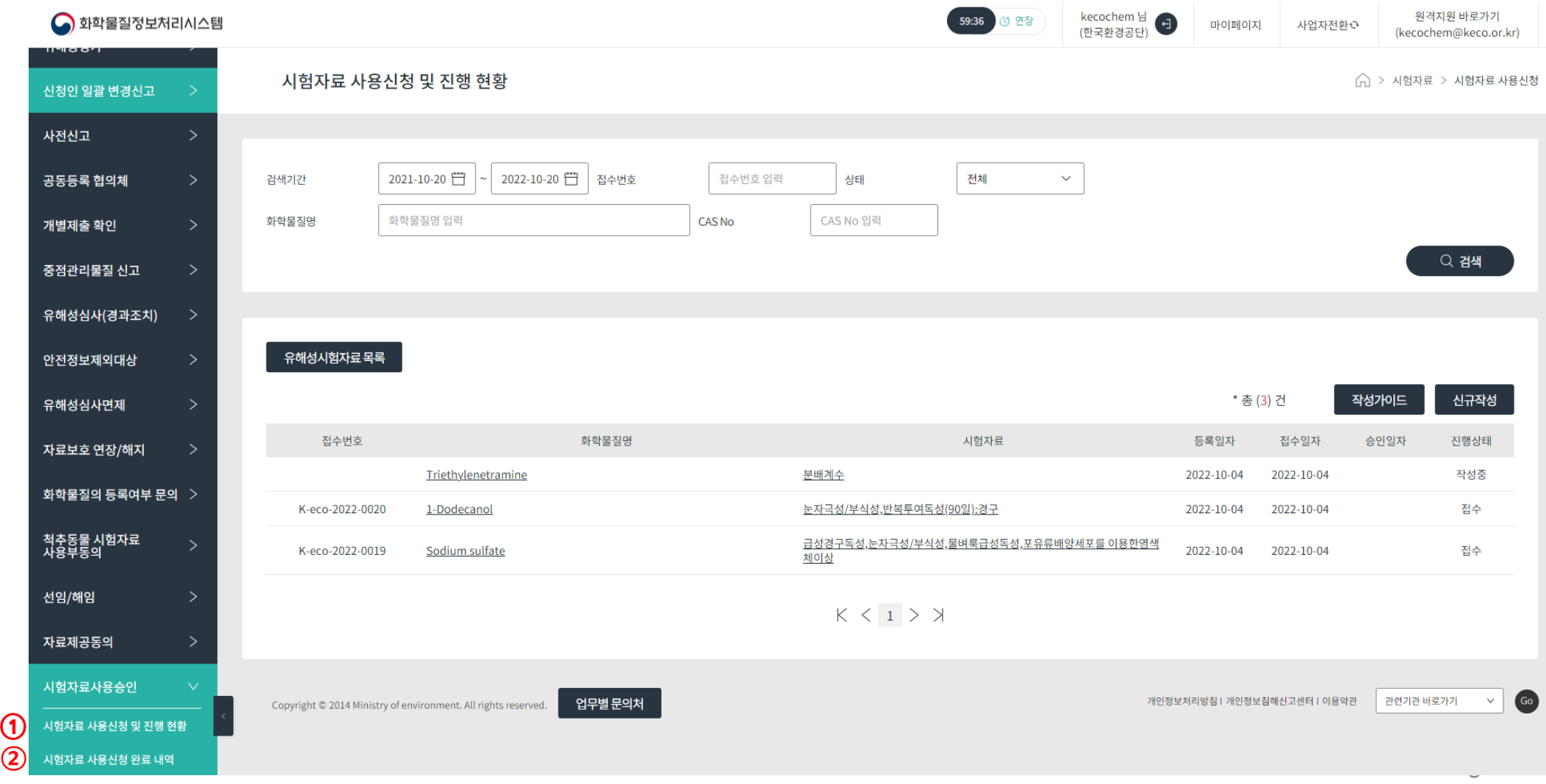

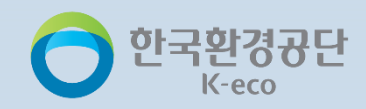

[시험자료 사용신청 및 진행 현황] 신청진행중인 내역을 조회할 수 있습니다.

### ① "신규작성"으로 이동

#### ※ 작성 전 "작성가이드" 확인 필수

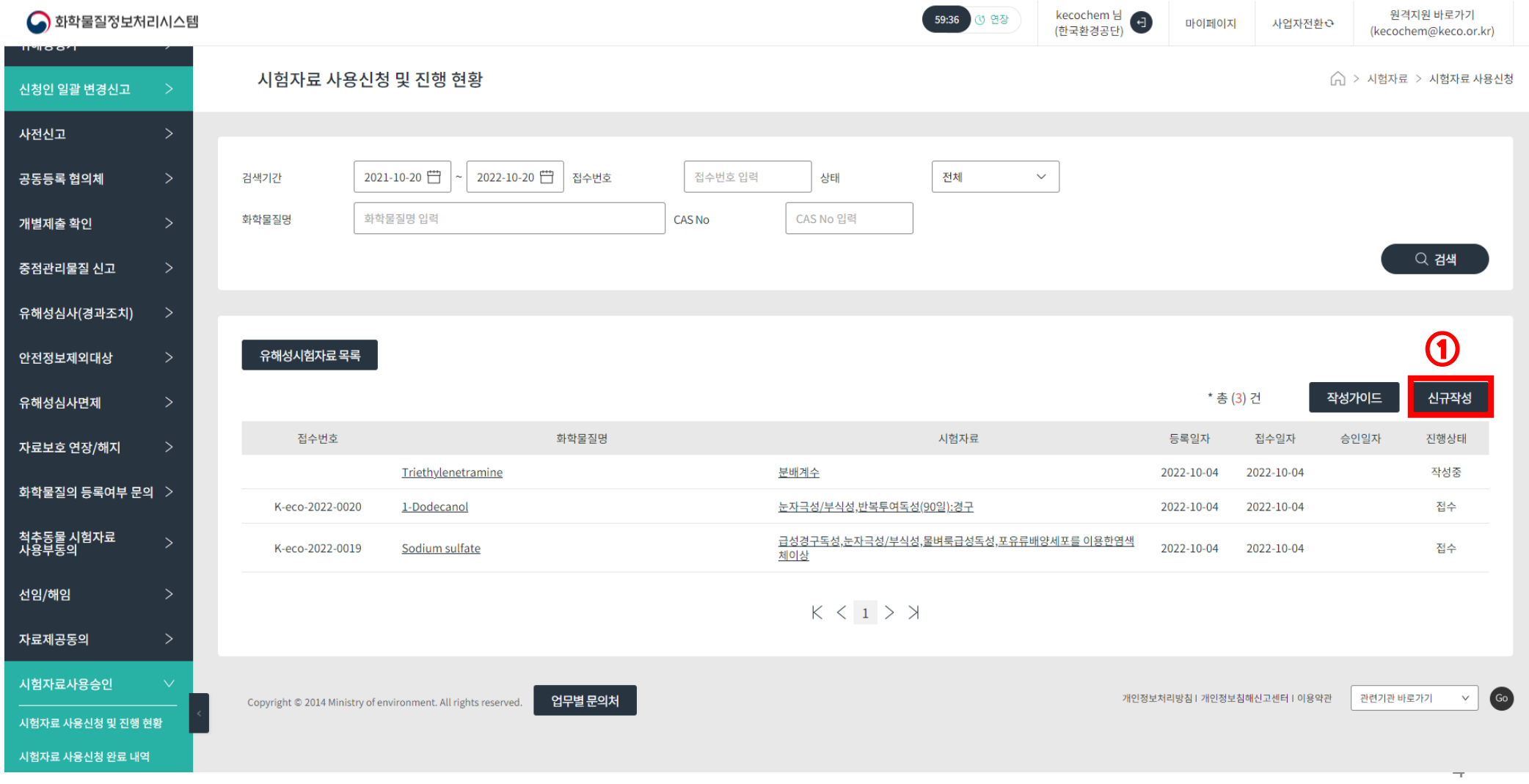

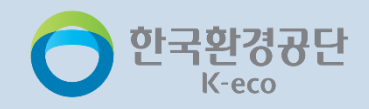

5

### 유해성시험자료 사용승인 신청 방법

#### [시험자료 사용신청 및 진행 현황] 신청인 정보 입력

① 신청인 정보는 마이페이지에서 자동으로 불러오며, [사업자 전환]한 경우 대리납부자의 담당자 정보를 불러옵니다.

- ② 상호명(명칭), 사업자등록증, 성명(대표자)는 수정 불가합니다.
- ③ 등록물질과 신청물질(시험자료)이 다를 경우(Read across 등), 동일하지 않음을 체크 후 등록물질을 검색합니다.
	- ※ 신규화학물질의 경우 '직접입력' 버튼을 눌러 등록하고자 하는 화학물질명, CAS No.를 작성합니다.

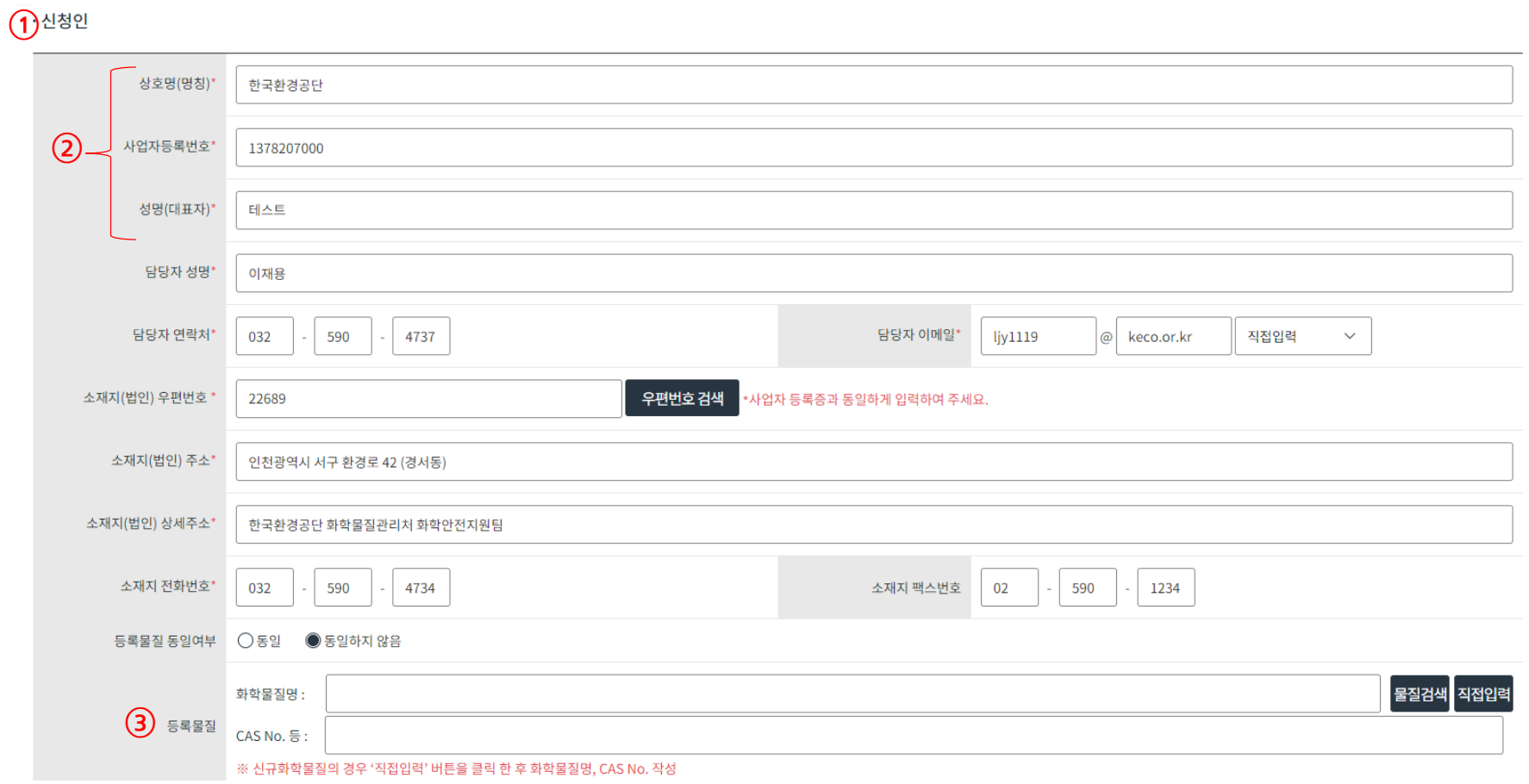

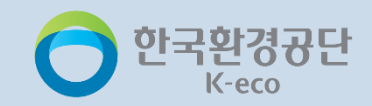

#### [시험자료 사용신청 및 진행 현황] 신청 사항 입력

① 화학물질명(총칭명), 고유번호 및 시험자료는 "검색"을 통해 불러옵니다.

※"검색열기"로 톤수별 제출 시험항목 및 보유 시험자료 목록 확인 후 선택

· 신청 사항

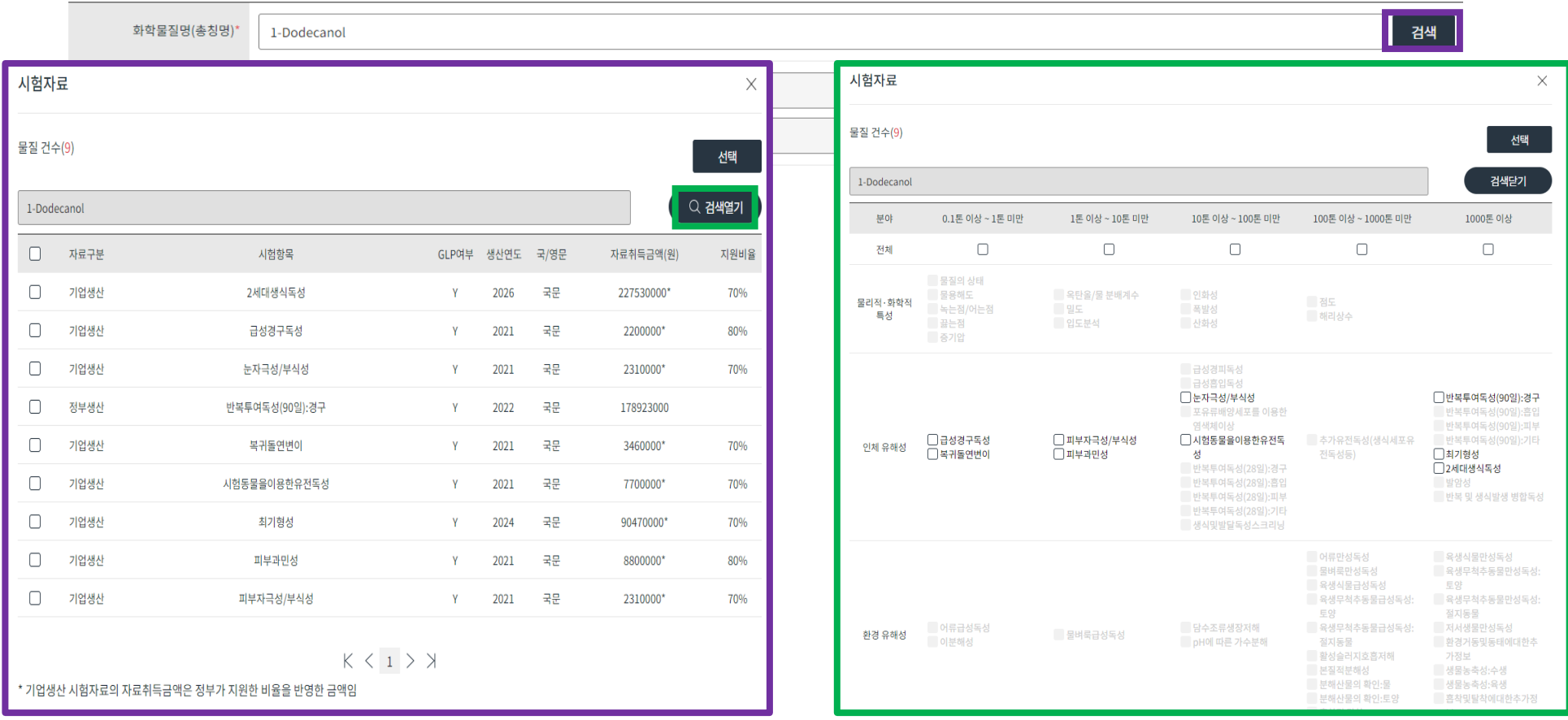

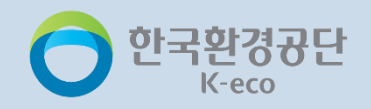

### [시험자료 사용신청 및 진행 현황] 신청 사항 입력

② 시험자료 사용용도(국내 화학물질등록평가법 / 국내 화학제품안전법 /국내 타법 / 외국등록용)를 선택합니다.

- 외국등록용 관련 법령 : US-TSCA / US-FIFRA / EU-REACH / EU-BPR /기타
- ③ (국내) 시험자료 사용단위 (기업/소상공인/협의체)를 선택합니다.
	- 소상공인의 경우 중소기업확인서(소기업[소상공인]) 필수 첨부
	- 협의체인 경우 구성원 목록 첨부("양식다운" 클릭 후 첨부)
- ④ (시험자료 세부용도) 시험자료 사용단위가 기업/소상공인의 경우 (공동등록/후발등록)을 선택합니다.
- ⑤ (외국) 시험자료 신청 기업수를 선택하고, 협의체 구성원 목록을 첨부합니다.
	- ※ 외국기업이 국외등록 하고자 할땐 공단으로 직접 문의(glpdata@keco.or.kr)
- ⑥ 기업구분(일반/중기업/소기업)을 선택하고 증빙서류(중소기업확인서)를 첨부합니다.
	- ※ 중견기업의 경우 '일반'기업으로 분류

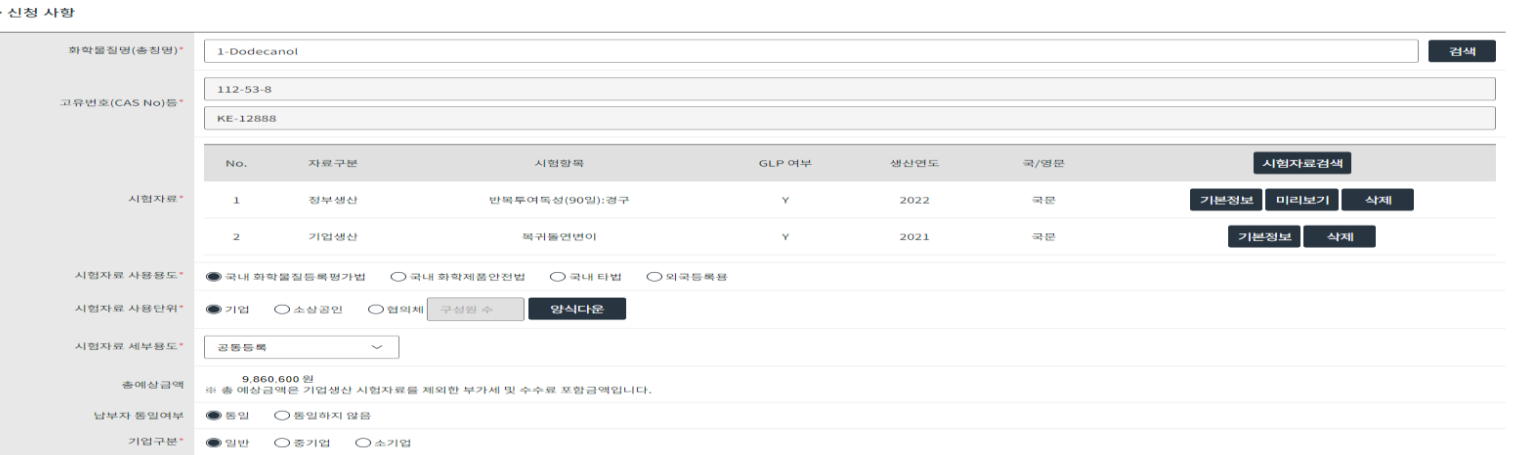

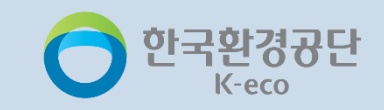

#### [참고] 시험자료 정보 확인

① 시험자료 검색 후 "기본정보"를 통해 생산년도, 국/영문 구분, 시험방법 확인 가능

② 시험자료 검색 후 "미리보기"를 통해 시험자료 요약문 확인 가능

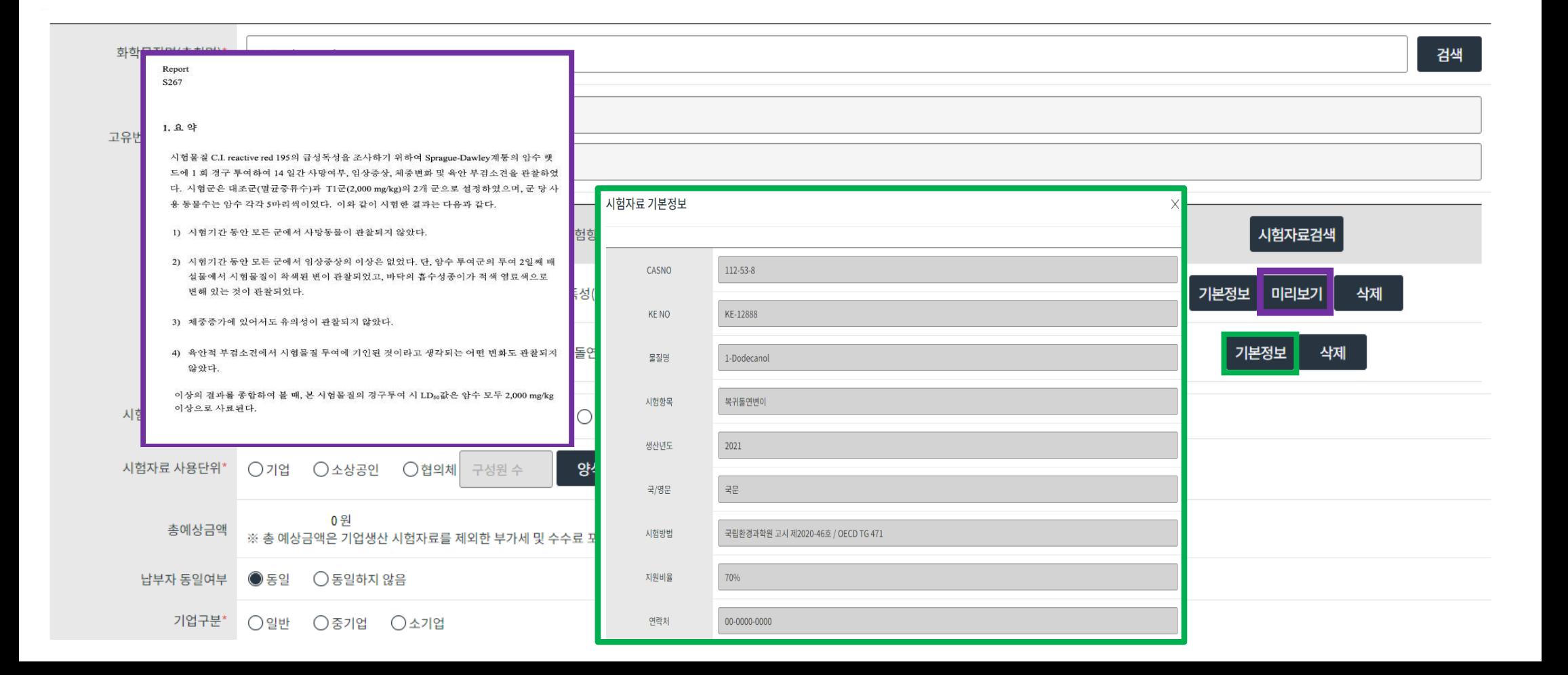

### [시험자료 사용신청 및 진행 현황] 신청 사항 입력

⑦ 총예상금액을 확인합니다. 최종비용 및 세부내역은 사용신청 승인 후 "사용료 산출내역"에서 확인 가능합니다.

- 총예상금액 = 사용료(+VAT) + 수수료(행정소요에 따른 수수료)
- 사용료 : 자료취득금액의 3~30%(국내), 30~150%(국외)
- · 국내등록용 : (협의체) 30%, (기업) 5%, (소상공인) 3%
- · 외국등록용 : (기업수 1~5개) 30%, (기업수 6~30개) 5% X 기업수 (기업수 30개 이상) 150%

대리 납부의 경우 "동일하지 않음" 선택 후 위임장 및 사업자등록증(신청인 및 대리인)을 첨부합니다.

- 수수료 : (일반) 20,000원, (중기업) 10,000원, (소기업) 4,000원
- ※ 사용료 징수근거
- 유해성 시험자료의 사용승인 및 사용료 징수 등에 관한 규정(환경부고시) 제2021-182호
- 
- 물질승인 신청자료의 자료제공 및 자료제공금액 등에 관한 규정(환경부고시) 제2021-50호
- 
- 
- 한국환경공단 유해성시험자료 생산 제공사업 운영예규
- 
- 
- 
- 
- 
- 
- 
- 
- 
- 
- 
- ※ 행정수수료 징수근거 : 화학물질등록평가법 시행규칙 [별표 11] 유해성 시험자료의 사용 승인 수수료
- 

**Upload** 

9

 $\bigcap$  동일  $\bigcirc$  동일하지 않음 납부자 동일여부

업로드 해주세요

대리인 증빙서류

(위임장, 사업자등록증)\*

⑧ 납부자 동일여부를 선택합니다.

#### [참고] **정부생산 동물 대체 시험항목 사용료** 징수(한국환경공단 유해성시험자료 생산 제공사업 운영예규)

척추동물 대체시험방법의 실효성 제고를 위해, 최근 생산된 동일항목 일반시험법 비용을 기준(최근 생산된 동일항목 일반시험법 비용이 없는 경우 국내 GLP기관 평균단가를 적용)으로 대체시험자료의 협의체 사용승인 비용을 다음과 같이 부과한다.

가. 대체시험자료 취득금액 ≤ 일반시험자료 취득금액 : 대체시험자료 취득금액 30% 나. 대체시험자료 취득금액 > 일반시험자료 취득금액 : 일반시험자료 취득금액 30% 다. 단, 대체시험자료 취득금액이 일반시험자료 취득금액의 6배가 넘는 경우, 대체시험자료 취득금액의 5% 적용

#### · 눈 자극성 및 부식성(OECD TG 492)

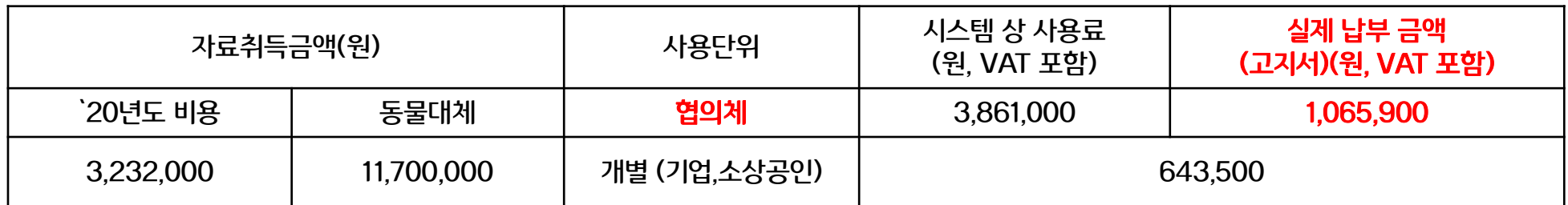

· 피부 자극성 및 부식성(OECD TG 439, 431)

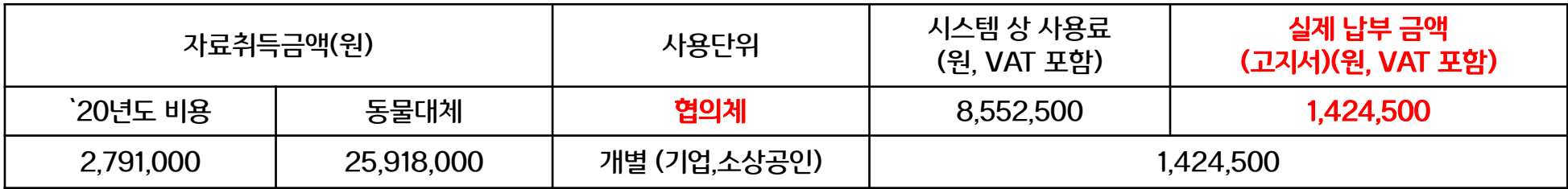

하국화경규디

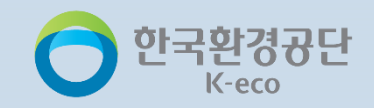

[시험자료 사용신청 및 진행 현황] 신청서 제출 및 수수료 결제

⑨ 저장, 제출하여 결제단계로 이동합니다.

⑩ 하단 수수료 정보 확인 후 결제수단을 선택하여 결제합니다.

※ 사용료 관련 안내는 다음 페이지 참고

### $\leftarrow$  시험자료 사용신청 결제

○ > 시험자료 > 시험자료 사용신청 등

#### 사용승인신청서 사용료산출내역

#### · 기업생산 시험자료 정보

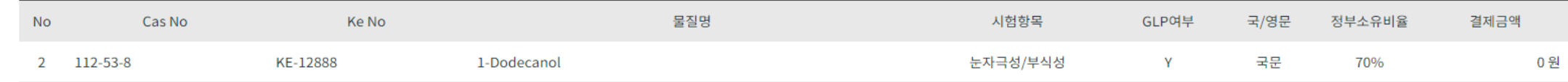

#### \*국내등록의 경우 : 사용승인서 교부 후 판매자에게 별도 문의하여 구매.

\*외국등록의 경우 : 외국등록 관련 공문 메일 발송 및 담당자 연락(신뢰성보증부, 032-590-4957, glpdata@keco.or.kr)

#### · 정부생산 시험자료 사용료 정보

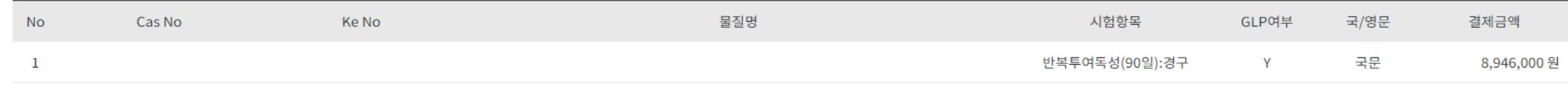

\*고지서 사본은 하단 수수료 결제(카드결제 또는 실시간 계좌이체) 후 담당자 이메일 주소로 발행 되오니 기한 내 납부하여 주시기 바랍니다.

#### ㆍ수수료 정보

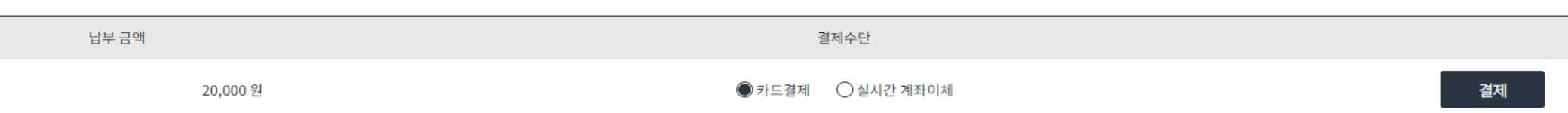

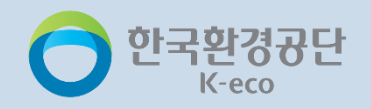

#### [시험자료 사용신청 및 진행 현황] 사용료 납부

⑪ 수수료 결제 후 진행상태가 "결제완료"로 변경됩니다.

⑫ 사용료는 담당자 이메일 주소로 발송되는 납부고지서(사본)에 따라 납부합니다. (납부고지서 발송 약 2일 소요)

※ 납부방법 : 납부번호 19자리를 입력하여 인터넷뱅킹(기타 인터넷지로) 혹은 금융결제원에서 결제

⑬ 사용료에 대한 세금계산서는 입금일자로부터 익월 10일 이내 환경부에서 발급됩니다. (작성일자 : 입금일자)

※ 개별 발금/작성일자 수정 등 **세금계산서 수정은 불가**하므로 안내사항을 숙지하셔서 납부하여 주시기 바랍니다.

⑭ 수납 확인에 따라 진행상태가 "최종승인"으로 변경되면 사용승인서/자료제공 동의서(사용승인조건 포함) 및 시험자료를

다운로드 받아 활용합니다.

※ 입금 후 전산시스템 상 수납 확인까지 약 24시간 소요

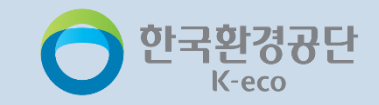

# 감 사 합 니 다

문의처: 한국환경공단 신뢰성보증부 박민지 대리 Tel. 032-590-4957 / 02-6050-1313 Email. glpdata@keco.or.kr